### SHORTENING LONG URL ON EDIT PROPERTIES PAGE

If you want to use an URL on edit properties page as a link, but the link is too long you can make the link to an HTML portlet which displays the page with the long URL.

The URL can refer to the Clarity server on which you are or to an external system.

If the URL is not static but depends on the item which you are viewing and other things you can use compile the URL with a script. Refer to the URL Redirection method.

In this example the URS is static, fairly long, the same for all instances and refers to an outside address:

https://communities.ca.com/web/ca-clarity-global-user-community/message-board/- /message\_boards/view\_message/54952759;jsessionid=111D46F44F744B7C4D5378BA3BD817F6.prodlr4?& #p\_19

HTML portlet

### First an HTM portlet is created

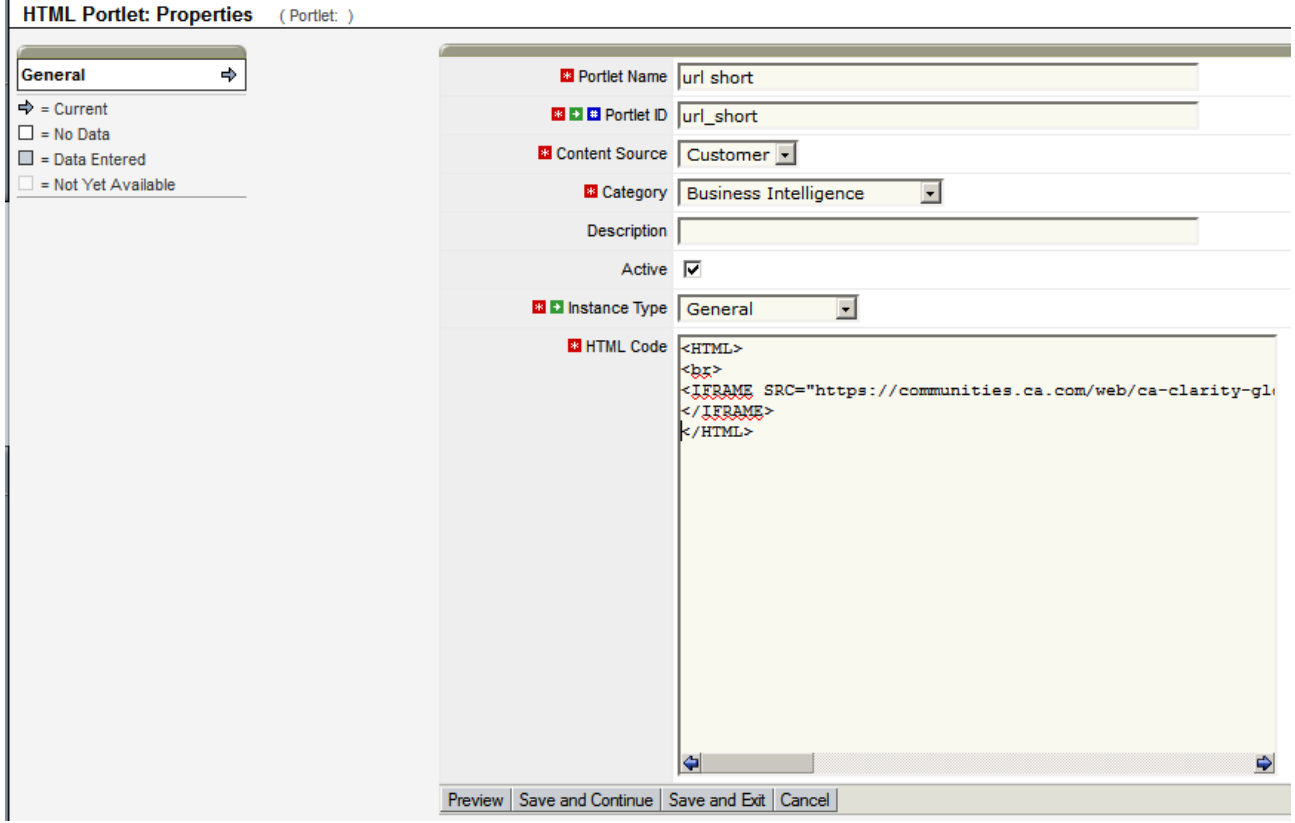

the size of the portlets is defined as

" HEIGHT="800" WIDTH="100%" NAME="Test Iframe">

Preview the portlet to confirm that it displays what is desired.

**Ca**\_Clarity™ PPM

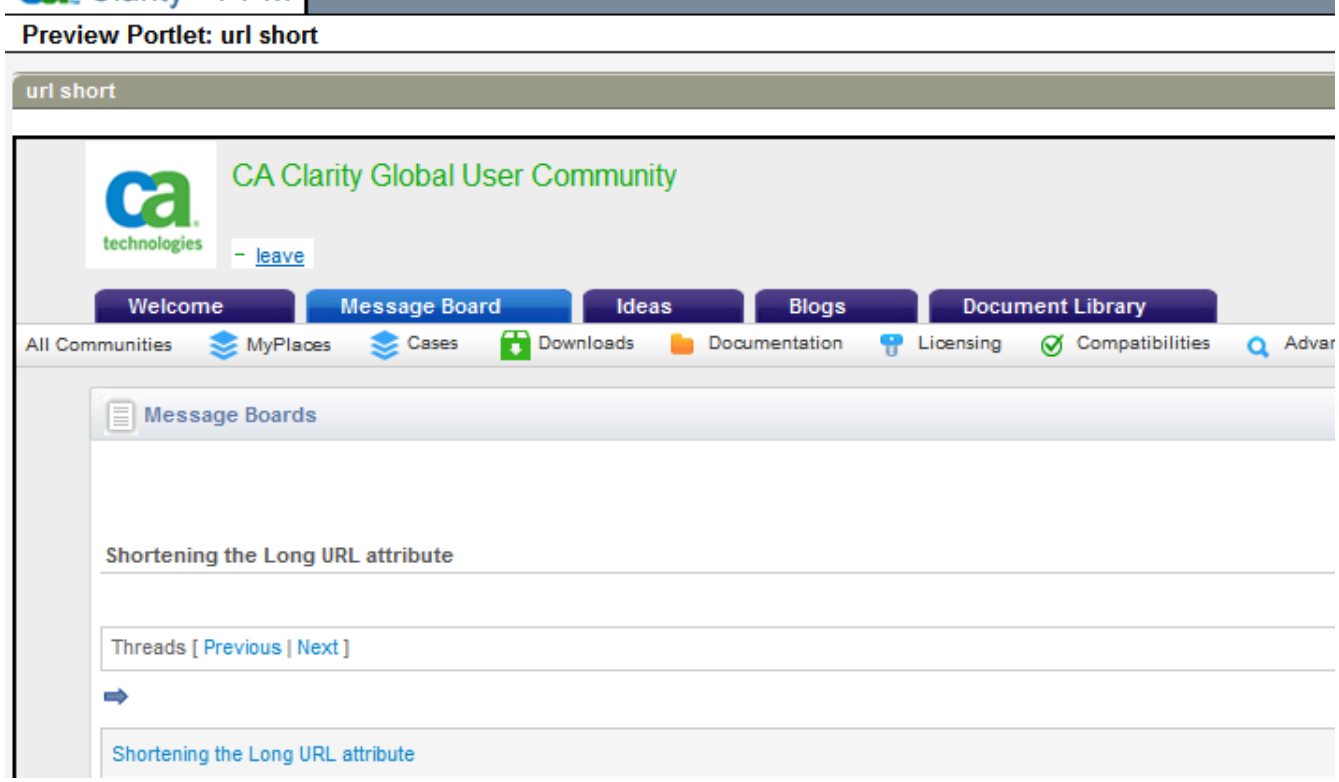

# PORTLET PAGE

## Next a portlet page is created

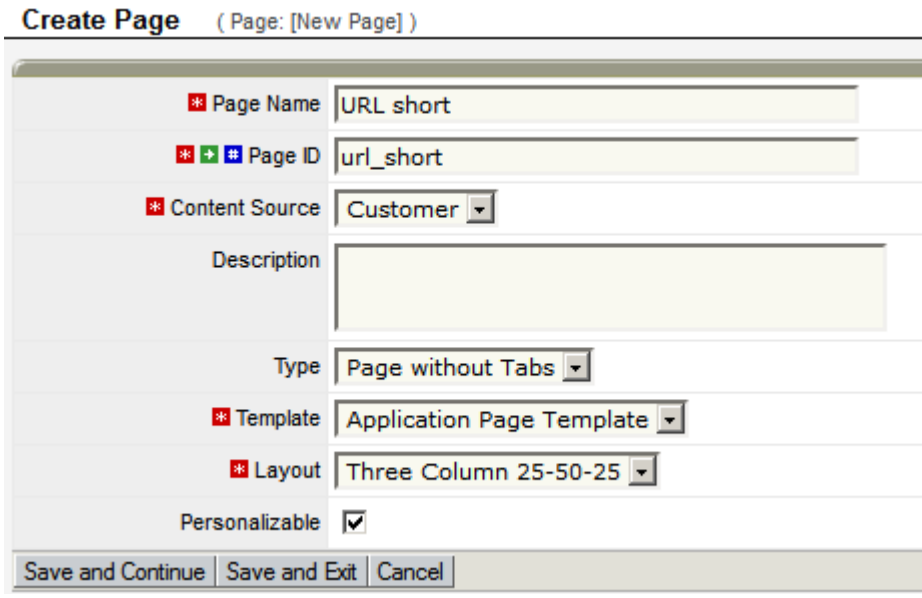

The content is the previously created portlet

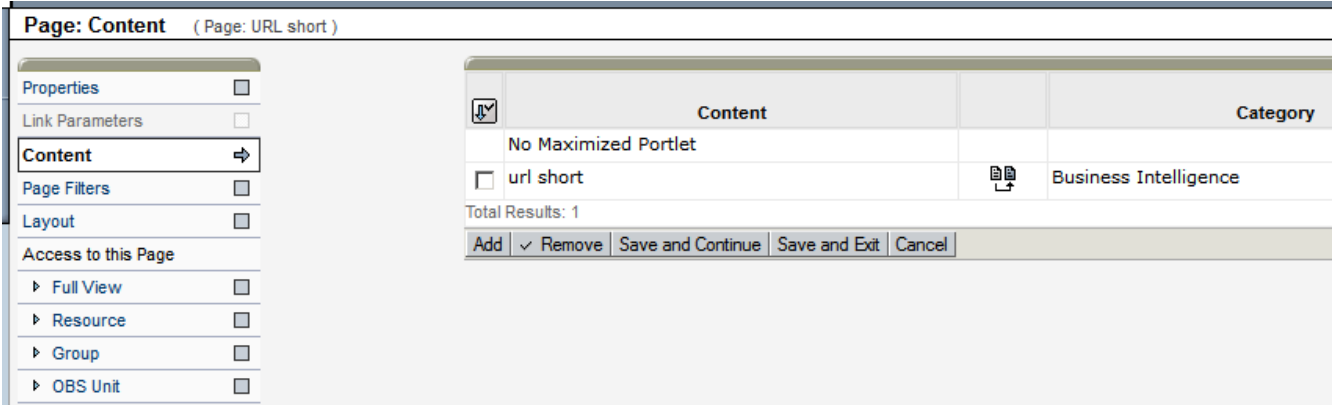

### LINK ATTRIBUTE

After page and portlet for redirection is created the attribute for the link is created for the (project) object.

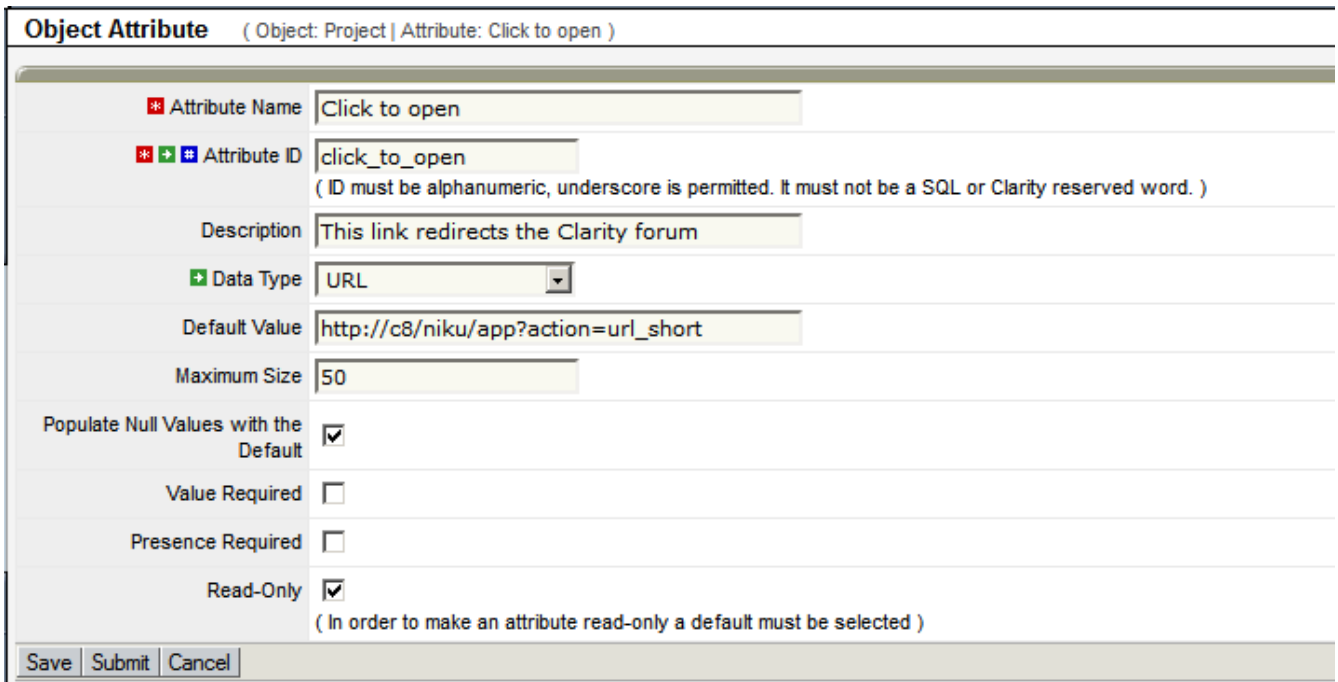

The default value refers to the portlet page.

Note that the URL refers to the Clarity system on which you are. If the name is long you can use the IP.

The size of the field has to be long enough to accommodate the URL.

If Populate Null Values with the Default is selected when the attribute is created then all the instances will be populated with the default value. In that case also the Read-Only can be checked. If the Read-Only is checked without populating the Null values with the default, there is no way the user can enter a value to the field.

Next the field is added to the edit properties view

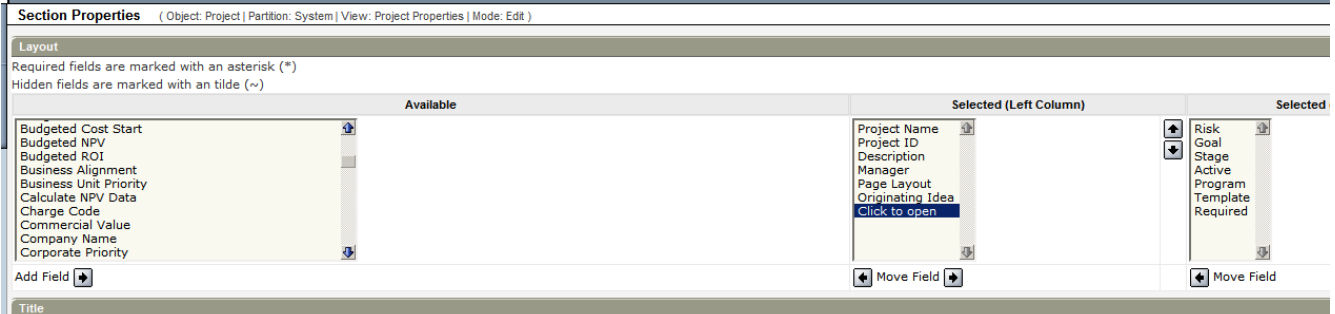

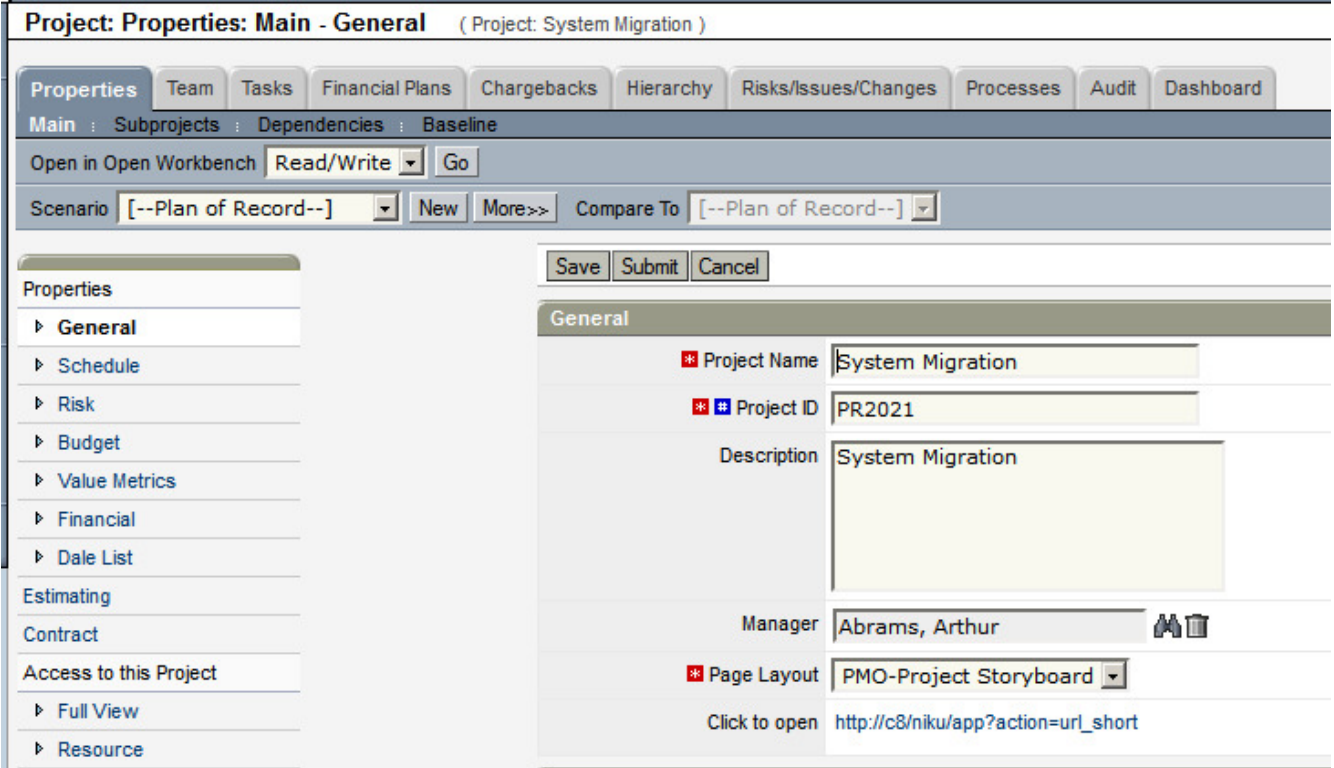

Clicking the link opens the desired page on the external system.

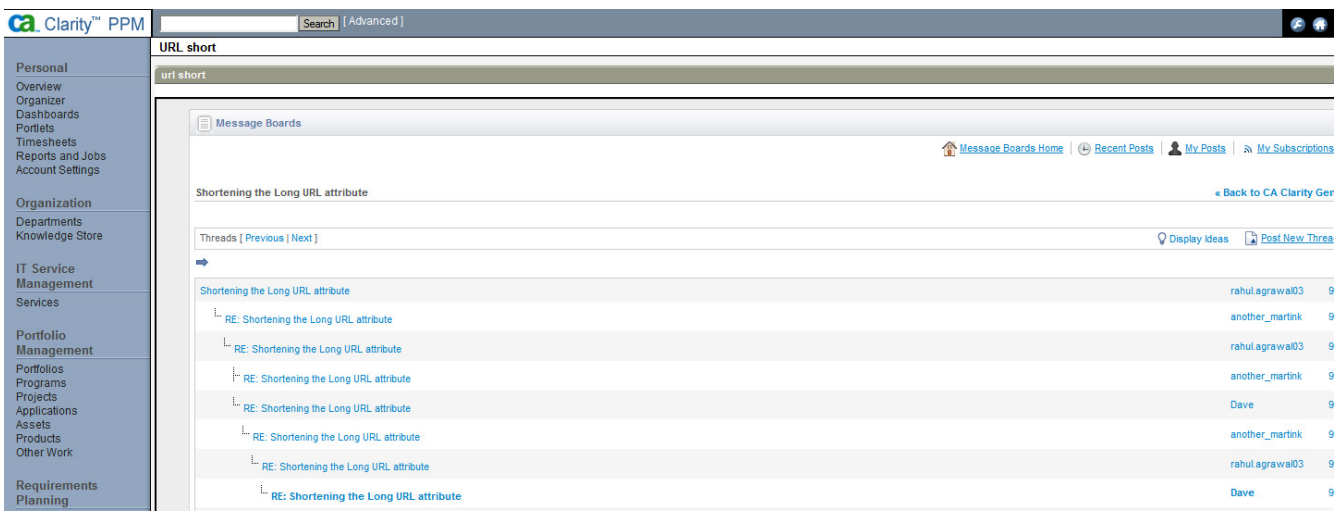

If the field is editable then there will be a Go button to open the link.

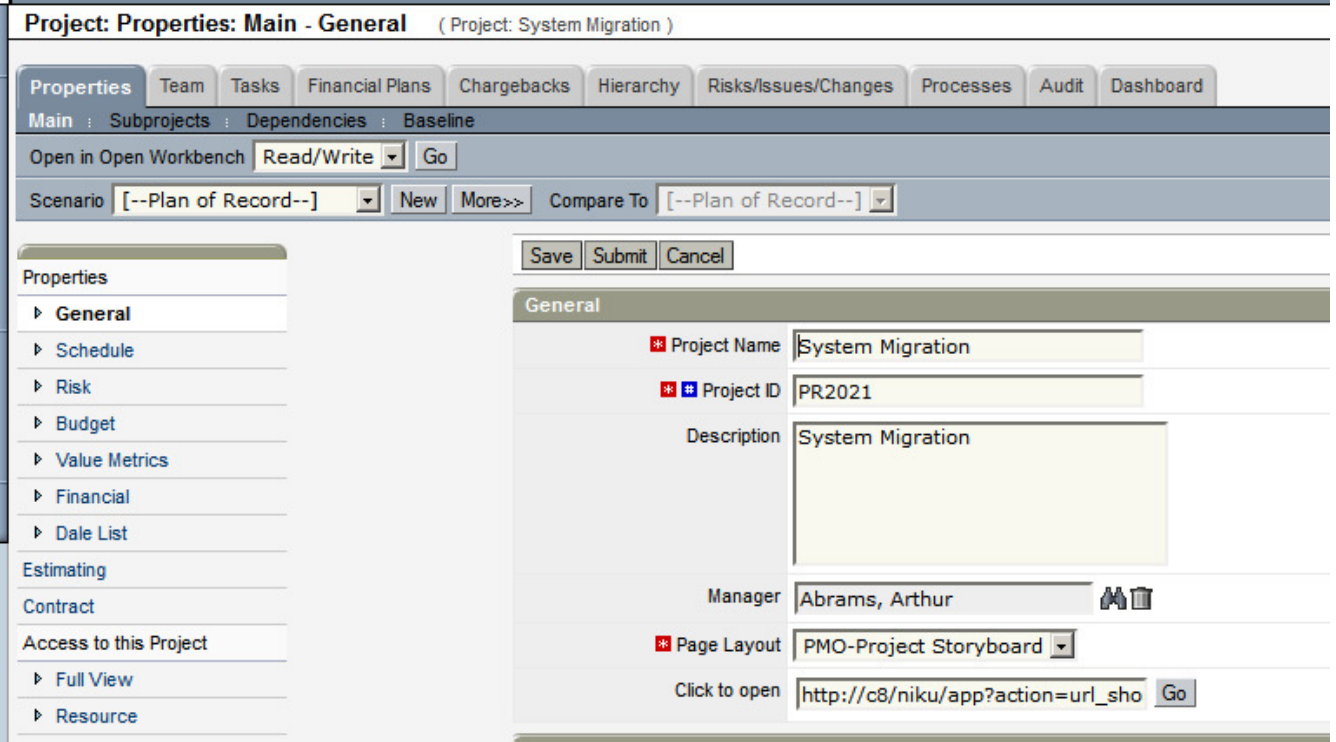